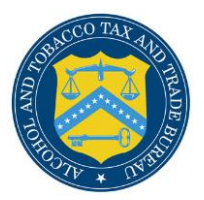

## COLAs Online

**What's New in COLAs Online 3.12.3 (Industry Members)**

The following enhancements in functionality and interface are included in Version 3.12.3 of the COLAs Online system:

 **Mandatory fields are nowclearly marked** - when submitting a new application, mandatory fields on every page are now clearly marked with a red asterisk.

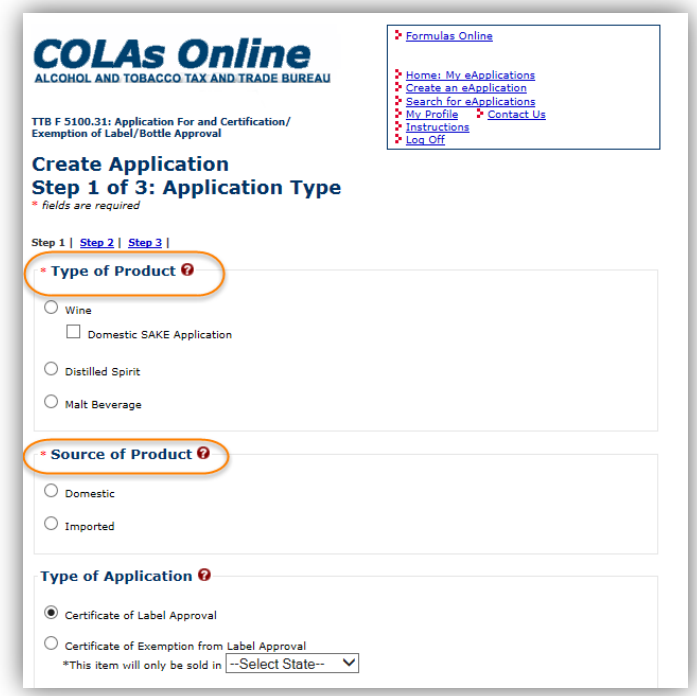

 **DBA/Trade Names are now available to select from a drop-down list** - If there are any DBA/Trade Names associated with the selected permit, they will be available for selection from a drop-down list. Only one selection is permitted for the DBA/Trade Name.

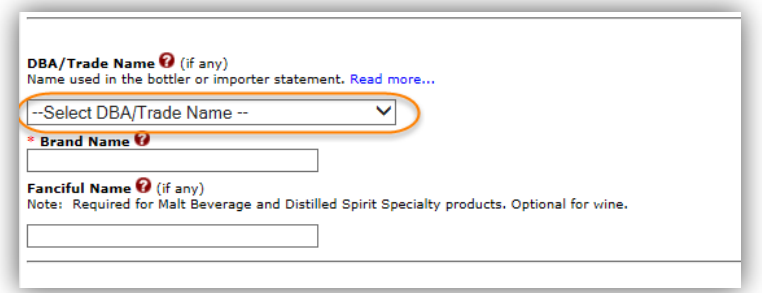

 **Domestic Grape Varietals are now available to select from a drop-down list** - If your application is for Domestic Wine, you will have the option of selecting a Grape Varietal from a drop-down list. You may select as many varietals as necessary, one at a time.

Varietals can also be removed, as needed.

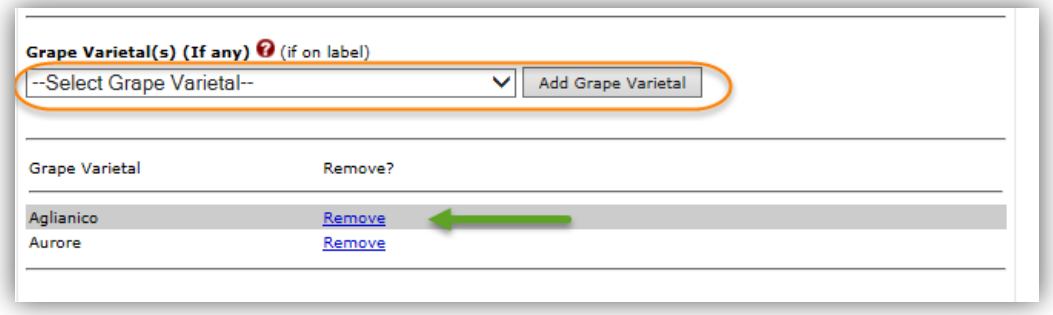

 **Enhancements to label uploading** - When you indicate a label dimension over 25 inches, a pop-up message will display, asking you to confirm the measurements are correct. If you answer "No", you will have the option to re-enter the measurements.

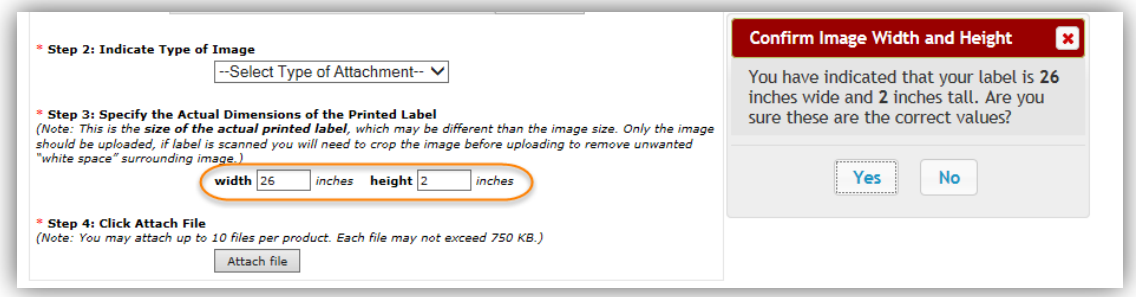

 **Dimension lines have been added to the label verification page** - to reduce the risk of attaching incorrectly scanned images, dimension lines have been included next to your labels. This will help users quickly spot and correct possible issues with their labels (e.g. incorrectly cropped images), which may otherwise result in applications being returned for correction.

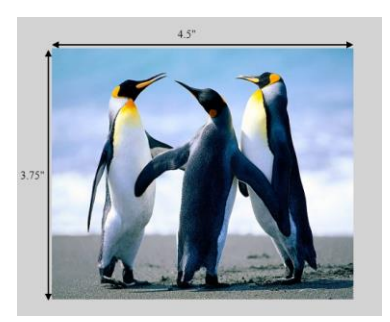

Correctly cropped image: Incorrectly cropped image:

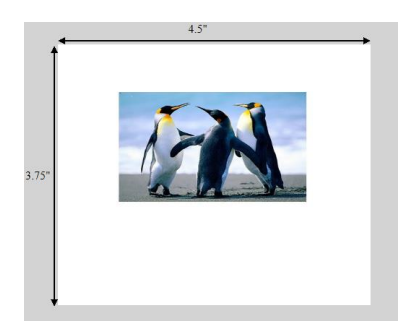

 **Streamline the correction process** – for applications returned for correction, the **make corrections** link has now been moved inside the reason section.

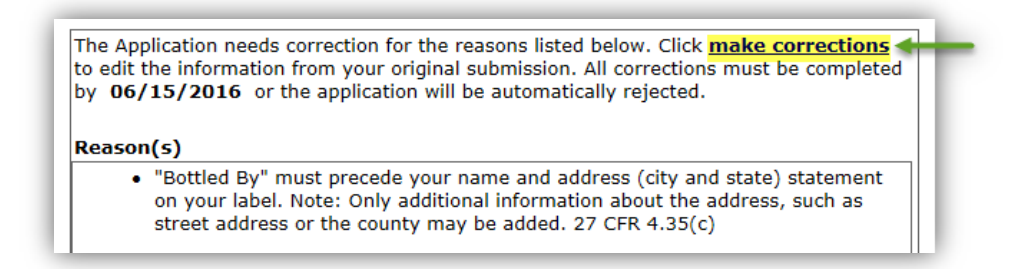

 **Improved displaying of Reasons for Correction/Rejection** - Multiple reasons for correction/rejection are now clearly separated and marked with bullet points. Any additional information regarding a reason for rejection/correction will be displayed, after the reason description, within the same section.

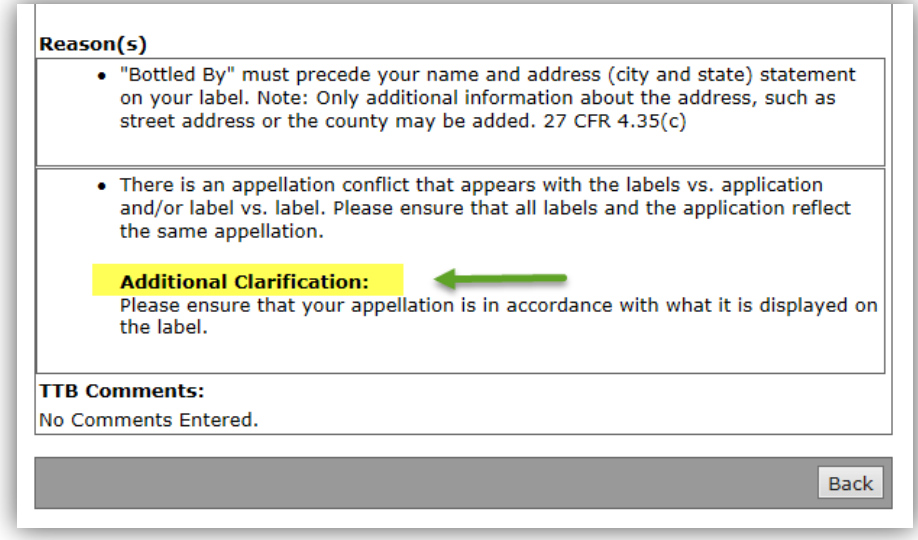